# HSPA Wifi Router with Voice

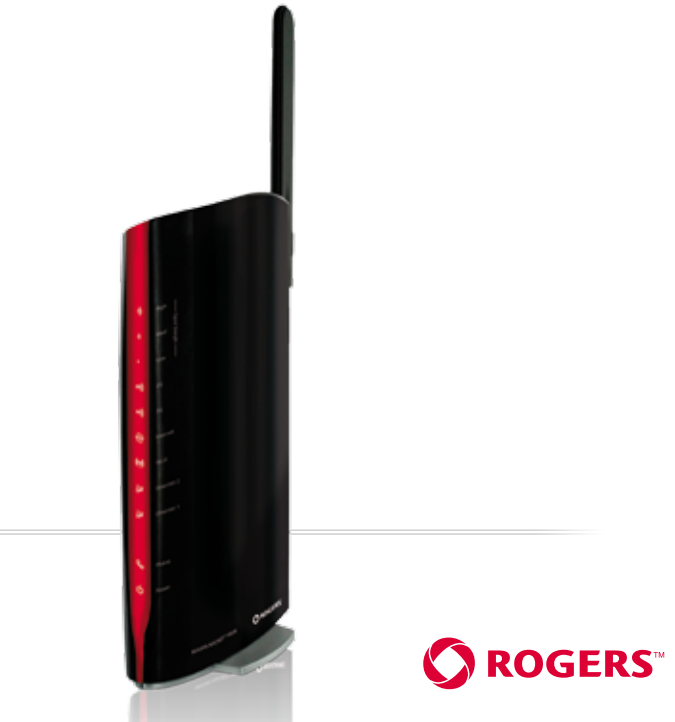

NetComm

- 1. Attach the 3G antenna to the port marked Main [These should be screwed in a clockwise direction.]
- 2. Insert your SIM card (until you hear a click) into the USIM slot.
- 3. If required, connect a standard Analogue Telephone to the port labeled Phone using an RJ-11 Cable (cable not provided).
- 4. Connect the power adapter to the Power socket on the back of the Router.
- Power Point Power Adapter **Press** SIM
- 5. Plug the power adapter into the wall socket and switch on the power.
- 6. Press the power button on the back of the router. Wait approximately 45 seconds for the Router to power up.
- 7. The following lights should appear; Power WiFi Internet LAN (Ethernet) – 3G/2G – Signal Strength (Low/Med/High).

Connecting via a cable

- 1. Connect the yellow Ethernet cable to one of the yellow ports at the back of the Router.
- 2. Connect the other end of the yellow Ethernet cable to your computer.
- 3. Wait 30 seconds for the connection to establish.
- 4. You are now connected to the internet.

## Connecting Wirelessly

- 1. Ensure WiFi is activated on your device (computer/laptop/ smartphone).
- 2. Scan for wireless networks in your area and connect to the network name that matches the Wireless Network Name found on your Wireless Security Card (included in the box).
- 3. When prompted for your wireless security settings, enter the Wireless Security Key listed on your Wireless Security Card.
- 4. Wait 30 seconds for the connection to establish.
- 5. You are now connected to the internet.

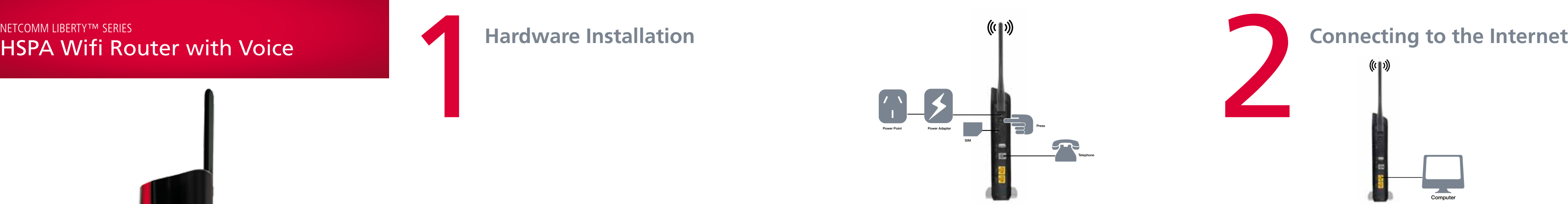

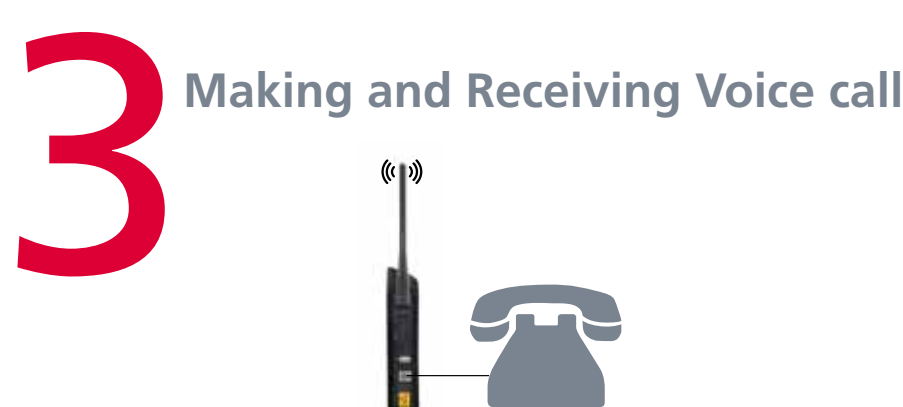

- The 3G10WVR2 provides circuit switched voice services via telephony line interface offering the ability to make and receive voice calls via a regular analog phone.
- Refer to the table on the next page for calling features

## 4**Advanced Configuration (optional)**

- 1. For advanced configuration, open your web browser. (e.g. Firefox, Chrome, Internet Explorer, Safari)
- 2. Enter the address of your Router (Default: http://192.168.1.1/ )
- 3. When prompted for your Username and Password enter:
- Username: admin
- Password: admin

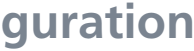

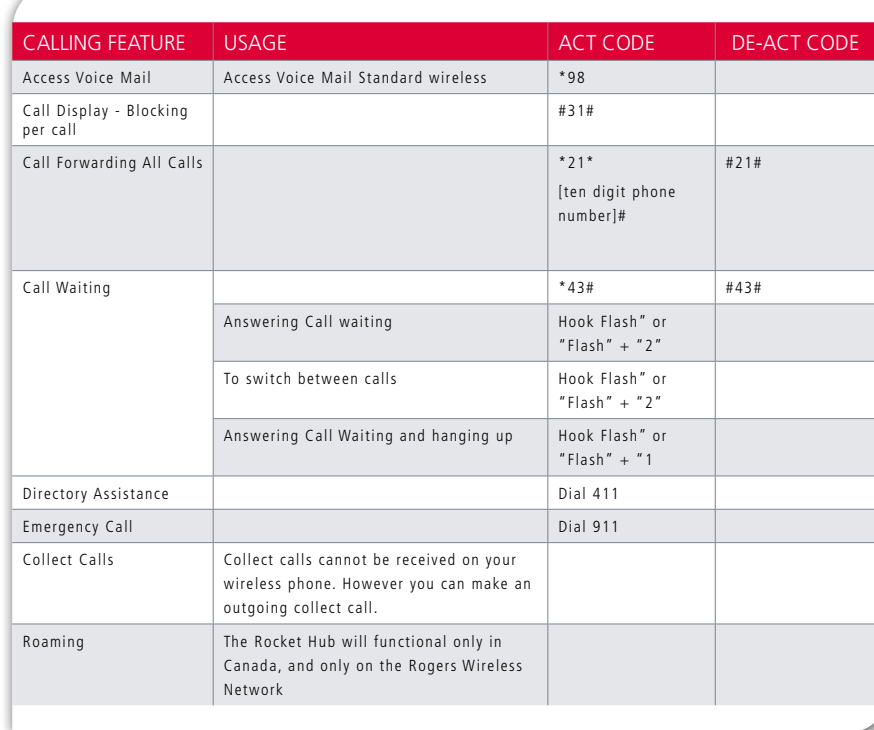

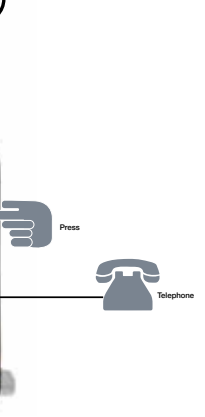

Telephone

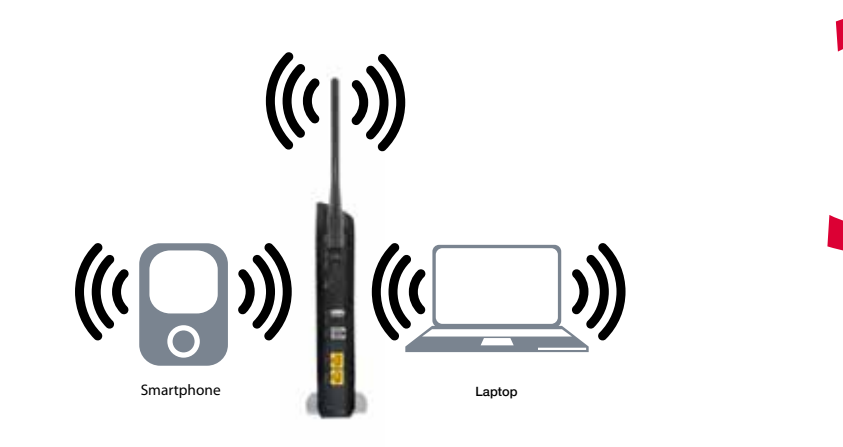

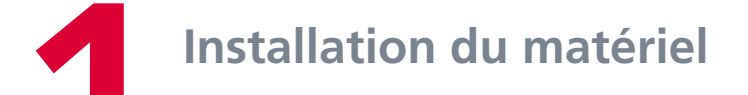

- 1. Fixez l'antenne 3G au port marqué Principal [Il faut la visser dans le sens des aiguilles d'une montre.]
- 2. Insérez votre carte SIM (jusqu'à ce que vous entendiez un déclic) dans la fente USIM.
- 3. S'il ya lieu, connecter un téléphone analogique standard au port marqué Téléphone en utilisant un câble RJ-11 (câble non fourni).
- 4. Connectez l'adaptateur de courant à la prise de courant au dos du routeur.

5. Branchez l'adaptateur de courant à la prise murale et commutez l'alimentation.

- 6. Appuyez sur le bouton d'alimentation au dos du routeur. Attendez environ 45 secondes pour que le routeur s'allume.
- 7. Les témoins suivants doivent apparaître: Power (alimentation) WiFi Internet – LAN (Ethernet) – 3G/2G – Signal Strength (intensité du signal) (faible/moyenne/haute).

### Connexion avec un câble

- Assurez-vous que la connexion Wifi est activée sur votre appareil (ordinateur de bureau/ordinateur portable/Smartphone).
- 2. Effectuez un balayage pour voir les réseaux sans fil dans votre zone et connectez-vous au nom de réseau qui correspond au nom de réseau sans fil qui se trouve sur la carte de sécurité sans fil (incluse dans la boîte).
- 3. Lorsque le système vous invite à saisir vos paramètres de sécurité sans fil, saisissez la clé de sécurité sans fil qui figure sur votre carte de sécurité.
- 4. Attendez 30 secondes pour que la connexion s'établisse.
- 5. Vous êtes maintenant connecté à l'Internet.
- 
- 1. Connectez le câble Ethernet jaune à l'un des ports jaunes au dos du routeur. 2. Connectez l'autre extrémité du câble Ethernet jaune à votre ordinateur.
- 3. Attendez 30 secondes pour que la connexion s'établisse.
- 4. Vous êtes maintenant connecté à l'Internet.

- Passer et recevoir des appels<br>
vocaux<br>
production of the set of the set of the set of the set of the set of the set of the set of the set of the set of the set of the set of the set of the set of the set of the set of the **vocaux**
- Le 3G10WVR-2 fournit des services vocaux à commutation de circuit via une interface de ligne de téléphonie offrant la possibilité de passer et recevoir des appels vocaux via un téléphone analogique classique.
- Se référer à la table ci-dessous pour les fonctions d'appel

### Connexion sans fil

interrupteur alimentation **alimentation** alimentation **alimentation** SIM

Téléphon

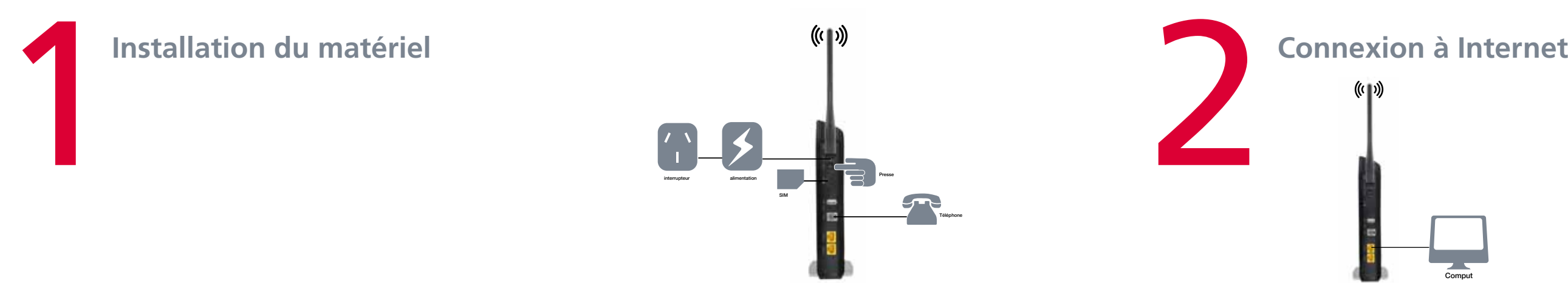

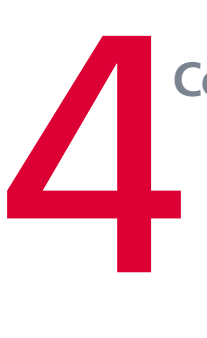

### 1. Pour une configuration avancée, ouvrez votre navigateur web. (par ex. : Firefox, Chrome, Internet Explorer, Safari)

- 2. Saisissez l'adresse de votre routeur (par défaut : http://192.168.1.1/ ).
- 3. Lorsque le système vous y invite, saisissez votre nom d'utilisateur et votre mot de passe :

Nom d'utilisateur: admin

Mot de passe: admin

## **Configuration avancée (facultatif):**

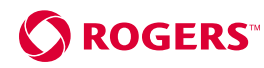

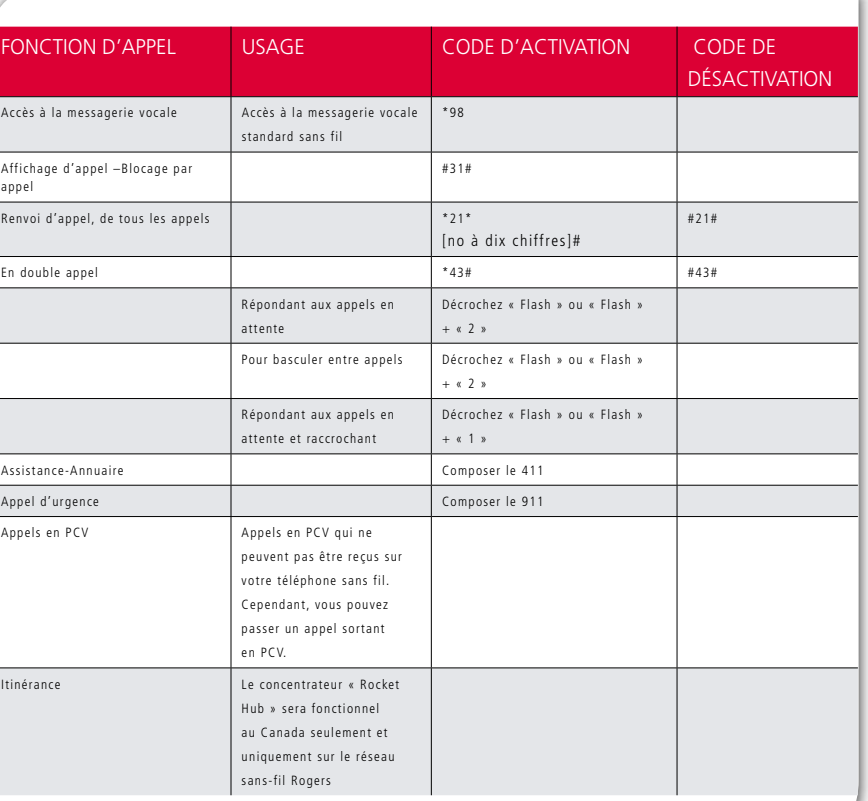

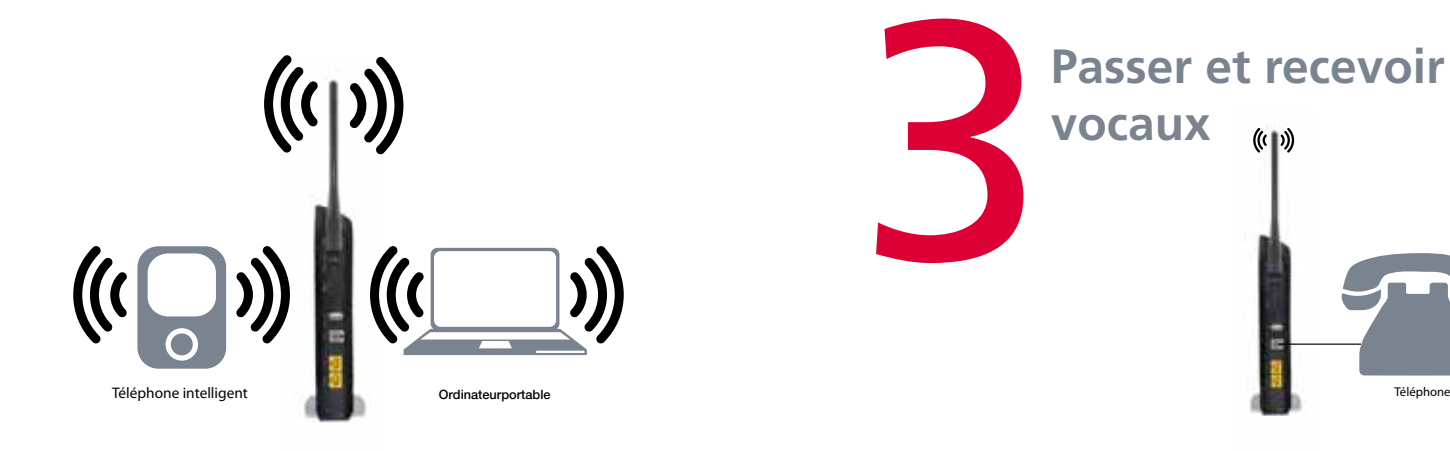

TMRogers and Mobius design are trademarks of or used under license from Rogers Communications Inc. or an affiliate. NetComm and the NetComm logo are trademarks of Netcomm Limited. © 2010 Rogers Wireless.

MC Rogers, le ruban de Möbius, Parlez à la carte et c@montour sont des marques de commerce, ou utilisées sous licence, de Rogers Communications inc. ou d'une société de son groupe. NetComm et le logo NetComm sont des marques de commerce de NetComm Limité © 2010 Rogers Sans-fil.